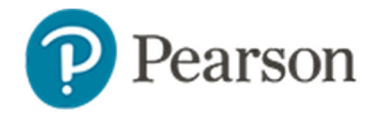

## **Export Student Open Response Answers**

Use this document to learn how to print open response item answers from the score page in Schoolnet.

*To locate the score page and export responses*:

1. On the Schoolnet home page, select the class section

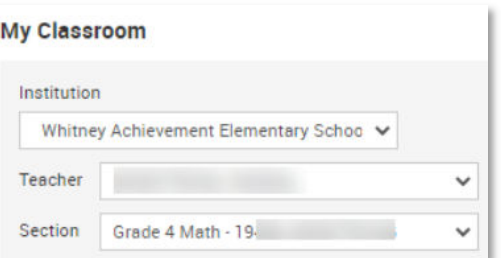

2. In the Classroom Assessment Monitor > Test Management tab, choose **Score** from the menu

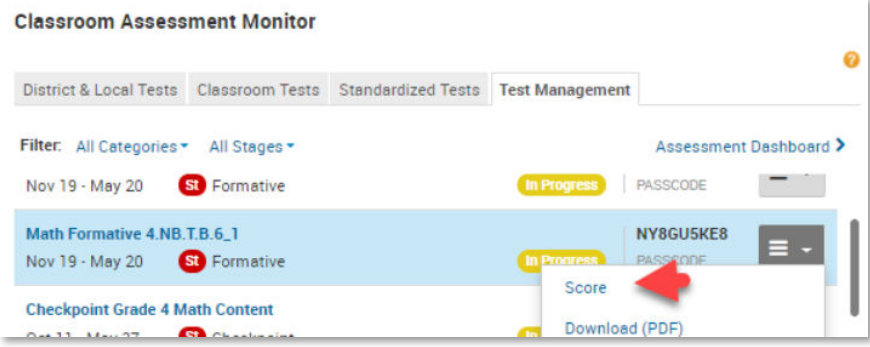

If you don't see the assessment listed, click **Assessment Dashboard** to locate it.

3. Click the **By Manually Scorable Questions** tab

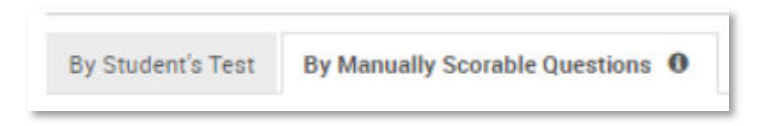

4. Choose between the option to export a PDF of students' written responses for the selected single open response item or for all open response items on the assessment

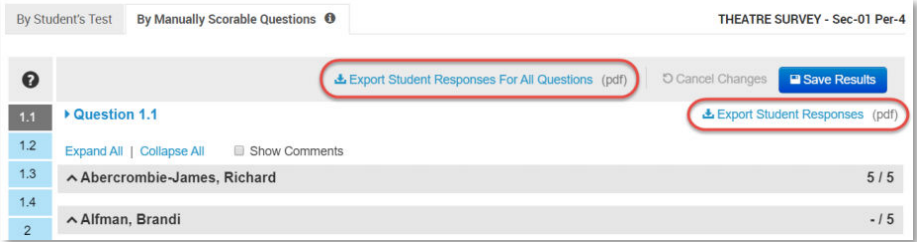